# Quantum Virtualized Packet Core Distributed Instance (QvPC-DI): Leistungsüberwachung von Iftask- und NPU-Geräten Ī

# Inhalt

**Einführung** Verwendete Komponenten Iftask-Architektur Überwachung der Bittstellleistung **Bulkstats** 

# Einführung

In diesem Dokument wird beschrieben, wie die Leistung von iftask/NPU auf QvPC-DI überwacht wird.

### Verwendete Komponenten

Die Informationen in diesem Dokument basieren auf QvPC-DI.

Die Informationen in diesem Dokument wurden von den Geräten in einer bestimmten Laborumgebung erstellt. Alle in diesem Dokument verwendeten Geräte haben mit einer leeren (Standard-)Konfiguration begonnen. Wenn Ihr Netzwerk in Betrieb ist, stellen Sie sicher, dass Sie die potenziellen Auswirkungen eines Befehls verstehen.

# Iftask-Architektur

iftask ist ein Prozess in QvPC-DI. Sie ermöglicht die Funktionalität des Data Plane Development Kit (DPDK) auf der Service Function Virtual Card (SF) und der Control Function Virtual Card (CF) für die DI-Netzwerkports und die Service-Ports. DPDK ist eine effizientere Methode für die Einund Ausgabe in virtualisierten Umgebungen.

Die Gerätetreiber von Hochleistungs-Netzwerkschnittstellen-Controllern (NIC) werden jetzt in den Userspace verschoben, wodurch teure Kontextswitches (Userspace/Kernelspace) vermieden werden.

Die Treiber werden im Userspace im ununterbrochenen Modus ausgeführt, und Threads haben direkten Zugriff auf die HW-Warteschlangen/Ringpuffer in diesen NIC-Treibern.

Dokumentation zur Architektur finden Sie unter:

USP (Ultra Services Platform) - Einführung aus dem [Ultra Gateway Platform System](/content/en/us/td/docs/wireless/asr_5000/21-8_6-2/UGP-Sys-Admin/6-2-UGP-Sys-Admin.html) [Administration Guide](/content/en/us/td/docs/wireless/asr_5000/21-8_6-2/UGP-Sys-Admin/6-2-UGP-Sys-Admin.html).

[Verfügbarkeit für verschiedene Versionen.](/content/en/us/support/wireless/ultra-gateway-platform/products-installation-and-configuration-guides-list.html)

In diesem Diagramm wird eine detaillierte Iftask-Architektur (für SF) veranschaulicht:

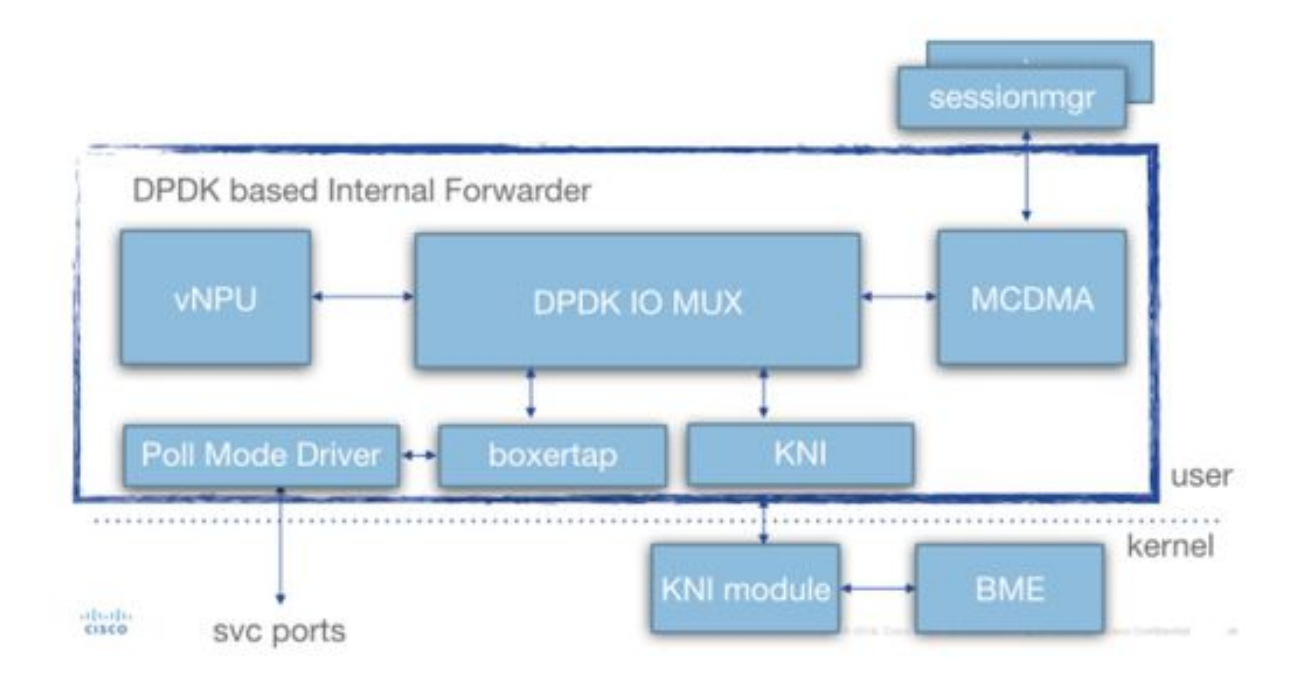

Während der Bereitstellung wird dem Iftask-Prozess eine bestimmte Anzahl von virtuellen zentralen Verarbeitungseinheiten (vCPUs) statisch zugewiesen. Dadurch wird die Anzahl der Cores für die Userspace-Anwendungen (sessmgr usw.) reduziert, die E/A-Leistung wird jedoch erheblich gesteigert.

Diese Zuweisung erfolgt mithilfe des folgenden Parameters in der param.cfg-Vorlage, die während der Bereitstellung jeder SF/CF zugeordnet ist:

- IFTASK\_CORES (% der verfügbaren Kerne, die mit einem Iftask zugewiesen werden sollen)
- (IFTASK\_CRYPTO\_CORES wird hier nicht behandelt.)
- (IFTASK\_MCDMA\_CORES hier nicht besprochen)
- 1. Bei einem SF verteilt der Iftask-Prozess die zugewiesenen Kerne intern an: Umfrage-Modus-Treiber (PMD) vCPUs (führen tx/rx/vnpu-Aktivität durch)MCDMA-vCPUs, bei der Paketübertragung von Iftask zu Sessmgr und Back
- Auf einem CF sind keine MCDMA-vCPUs erforderlich, da SFs keine sessmgr-Prozesse 2. hosten.

Der Befehl "show cloud hardware iftask" enthält weitere Informationen zu dieser QVPC-DI-Bereitstellung:

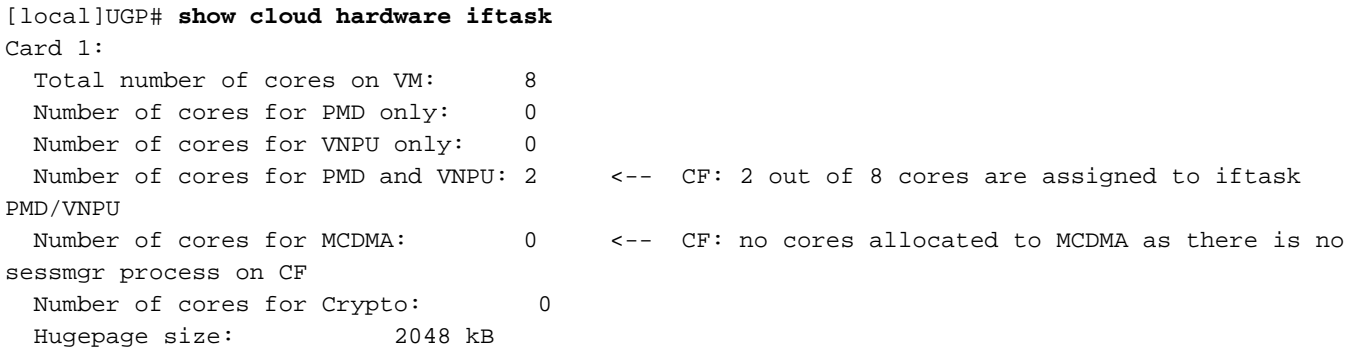

 Total hugepages: 3670016 kB NPUSHM hugepages: 0 kB CPU flags: avx sse sse2 ssse3 sse4\_1 sse4\_2 Poll CPU's: 1 2 KNI reschedule interval: 5 us ... Card 3: Total number of cores on VM: 8 Number of cores for PMD only: 0 Number of cores for VNPU only: 0 Number of cores for PMD and VNPU: 2 <-- SF: 2 out of 8 core are assigned to iftask PMD/VNPU Number of cores for MCDMA: 1 <-- SF: 1 out of 8 cores is assigned to iftak MCDMA Number of cores for Crypto: 0 Hugepage size: 2048 kB Total hugepages: 4718592 kB NPUSHM hugepages: 0 kB CPU flags: avx sse sse2 ssse3 sse4\_1 sse4\_2 Poll CPU's: 1 2 3 KNI reschedule interval: 5 us Der Befehl "show cloud configuration" enthält weitere Details zu den verwendeten Parametern:

[local]UGP# **show cloud configuration** Card 1: Config Disk Params: ------------------------- CARDSLOT=1 CPUID=0 CARDTYPE=0x40010100 DI\_INTERFACE=BOND:TYPE:ixgbevf-1,TYPE:ixgbevf-2 DI\_INTERFACE\_VLANID=2111 VNFM\_INTERFACE=MAC:fa:16:3e:23:aa:e9 VNFM\_PROXY\_ADDRS=172.16.180.3,172.16.180.5,172.16.180.6 MGMT\_INTERFACE=MAC:fa:16:3e:87:23:9b VNFM\_IPV4\_ENABLE=true VNFM\_IPV4\_DHCP\_ENABLE=true Local Params: ------------------------- CARDSLOT=1 CARDTYPE=0x40010100 CPUID=0 ... Card 3: Config Disk Params: ------------------------- CARDSLOT=3 CPUID=0 CARDTYPE=0x42030100 DI\_INTERFACE=BOND:TYPE:ixgbevf-1,TYPE:ixgbevf-2 SERVICE1\_INTERFACE=BOND:TYPE:ixgbevf-3,TYPE:ixgbevf-4 SERVICE2\_INTERFACE=BOND:TYPE:ixgbevf-5,TYPE:ixgbevf-6 DI\_INTERFACE\_VLANID=2111 VNFM\_INTERFACE=MAC:fa:16:3e:29:c6:b7 **IFTASK\_CORES=30** VNFM\_IPV4\_ENABLE=true VNFM\_IPV4\_DHCP\_ENABLE=true

Local Params:

```
-------------------------
```
### Überwachung der Bittstellleistung

Der Iftask-Prozess kann auf verschiedene Weise überwacht werden.

Liste der Befehle zum Anzeigen konsolidieren:

```
show subscribers data-rate
show npumgr dinet utilization pps
show npumgr dinet utilization pps
show cloud monitor di-network summary
show cloud hardware iftask
show cloud configuration
show iftask stats summary
show port utilization table
show npu utilization table
show npumgr utilization information
show processes cpu
```
Command #show cpu info verbose gibt keine Informationen über die iftask-Cores. Sie werden immer bei 100 % Auslastung aufgeführt.

Im folgenden Beispiel sind Core 1,2,3 mit Iftask verknüpft und bei 100 % Auslastung aufgeführt. Dies ist zu erwarten.

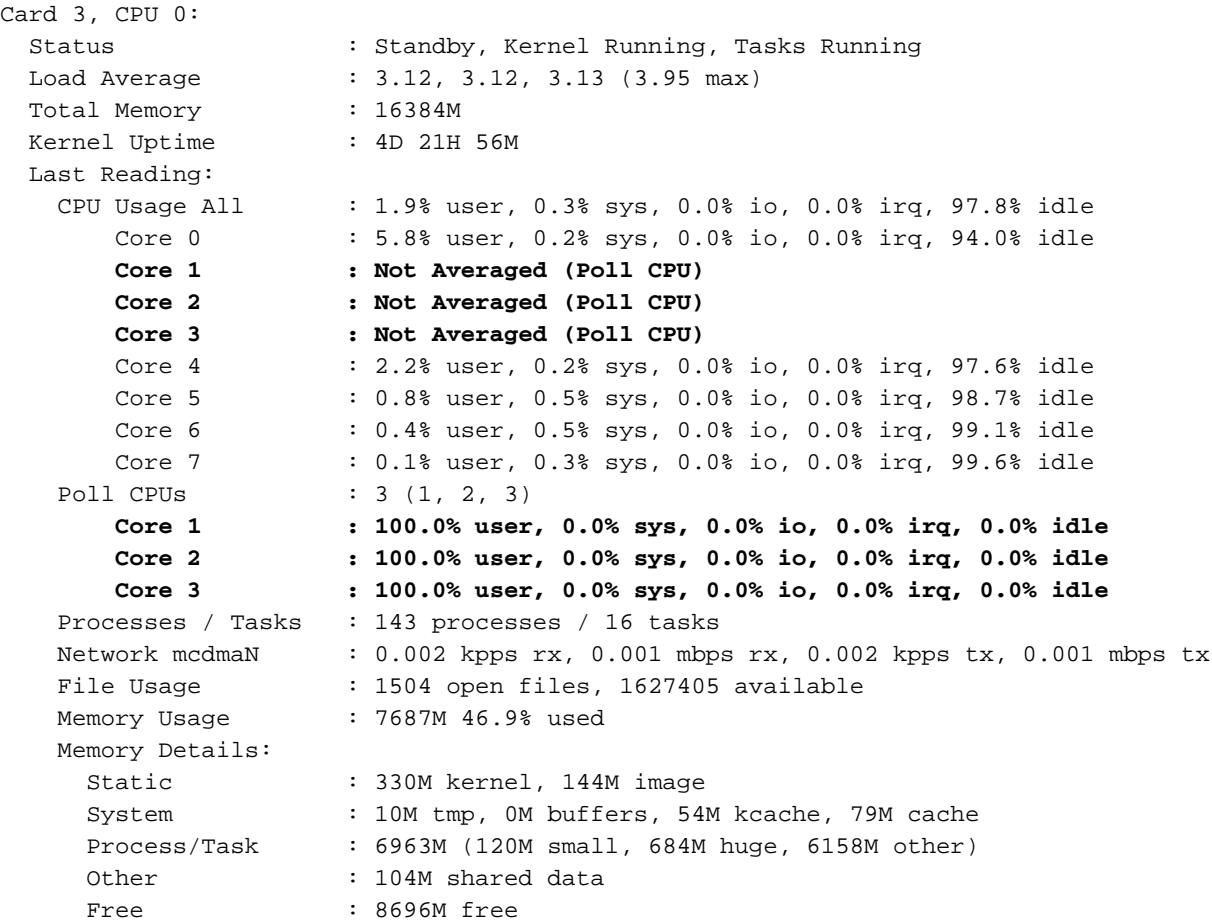

Command #show npu-Nutzungstabelle gibt einen guten Überblick über die Auslastung der einzelnen Kerne, die dem Iftask-Prozess zugeordnet sind (auf jeder Karte).

Hinweis: Hierbei ist zu ermitteln, ob einige Kerne durchgehend besser ausgelastet sind als andere.

#### [local]UGP# **show npu utilization table**

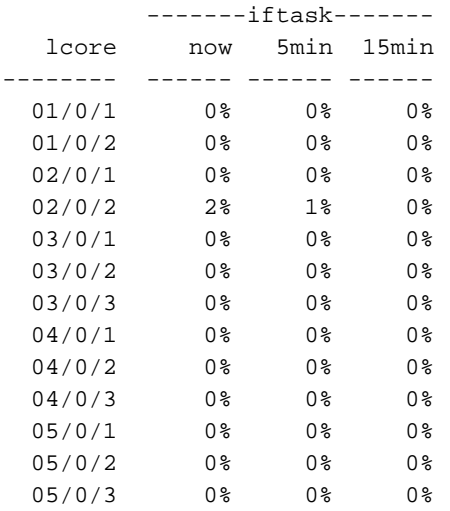

### Befehl #show npumgr use information ([ausgeblendeter Befehl\)](/content/en/us/td/docs/wireless/asr_5000/20/SysAdmin-ASR5500/b_20_ASR5500_SysAdmin/b_20_ASR5500_SysAdmin_chapter_0111.html#reference_a383ae0a-b311-46b8-950c-ead4247086c0)

Dieser Befehl enthält weitere Informationen zu jedem Iftask-Kern und zu den CPU-Auslastungen dieser Kerne.

Hinweis: Die CPU der PMD-Kerne wird auf PortRX, PortTX, KNI, Cipher verbraucht.

Hinweis: MCDMA-Kerne verbrauchen ihre CPU von MCDMA.

Sowohl PMD- als auch MCDMA-Kerne haben sogar Last.

Ist dies nicht der Fall, kann eine Anpassung erforderlich sein (z. B. Zuweisung von mehr/weniger MDMA-Cores).

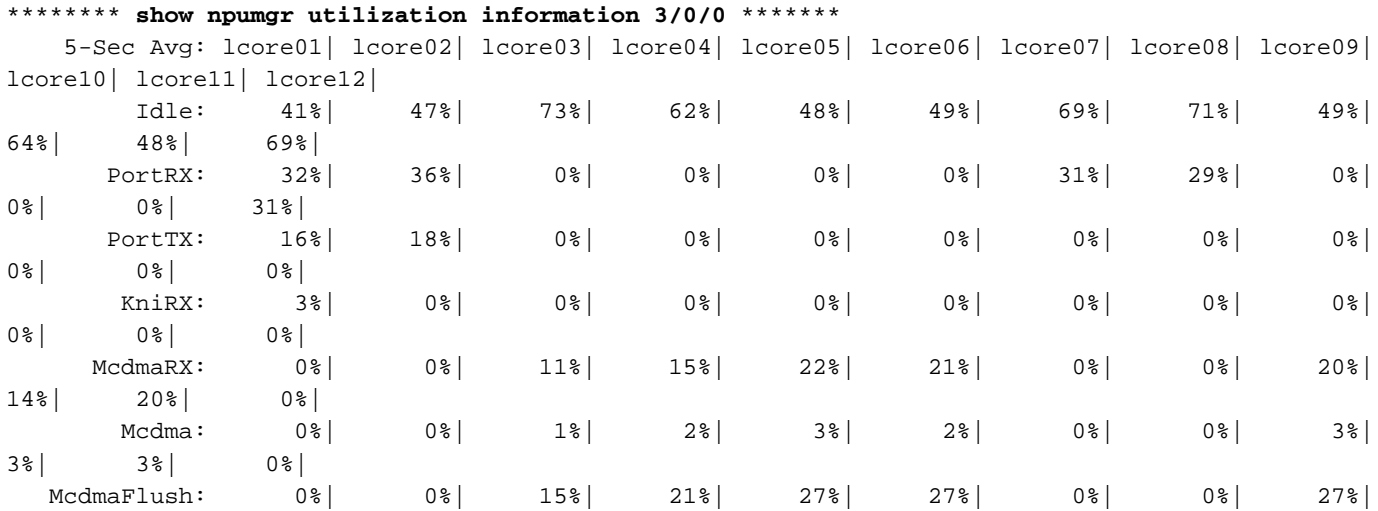

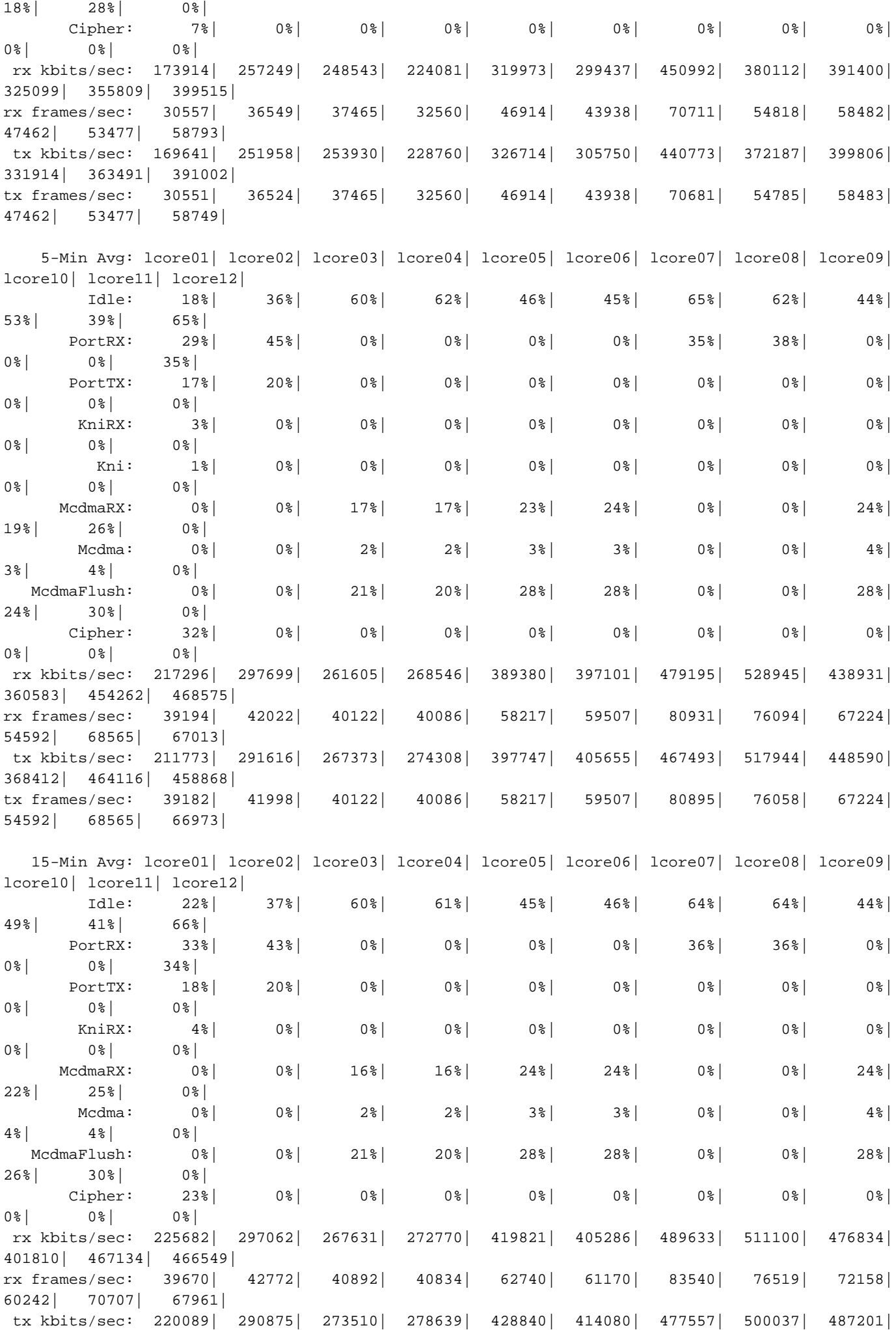

410421| 477298| 456711| tx frames/sec: 39657| 42748| 40892| 40834| 62740| 61170| 83504| 76484| 72158| 60242| 70707| 67925|

@ tick 896633 (+ve-skew-cnt=123633, -ve-skew-cnt=0), failed samples 0

Befehle #show npumgr dinet use pps, #show npumgr dinet use bps und #show port use table

Sie liefern Informationen über die Auslastung der DI-Ports und der Services-Ports.

Die tatsächliche Leistung hängt von den NICs/CPUs und der CPU-Zuweisung zum Iftask ab.

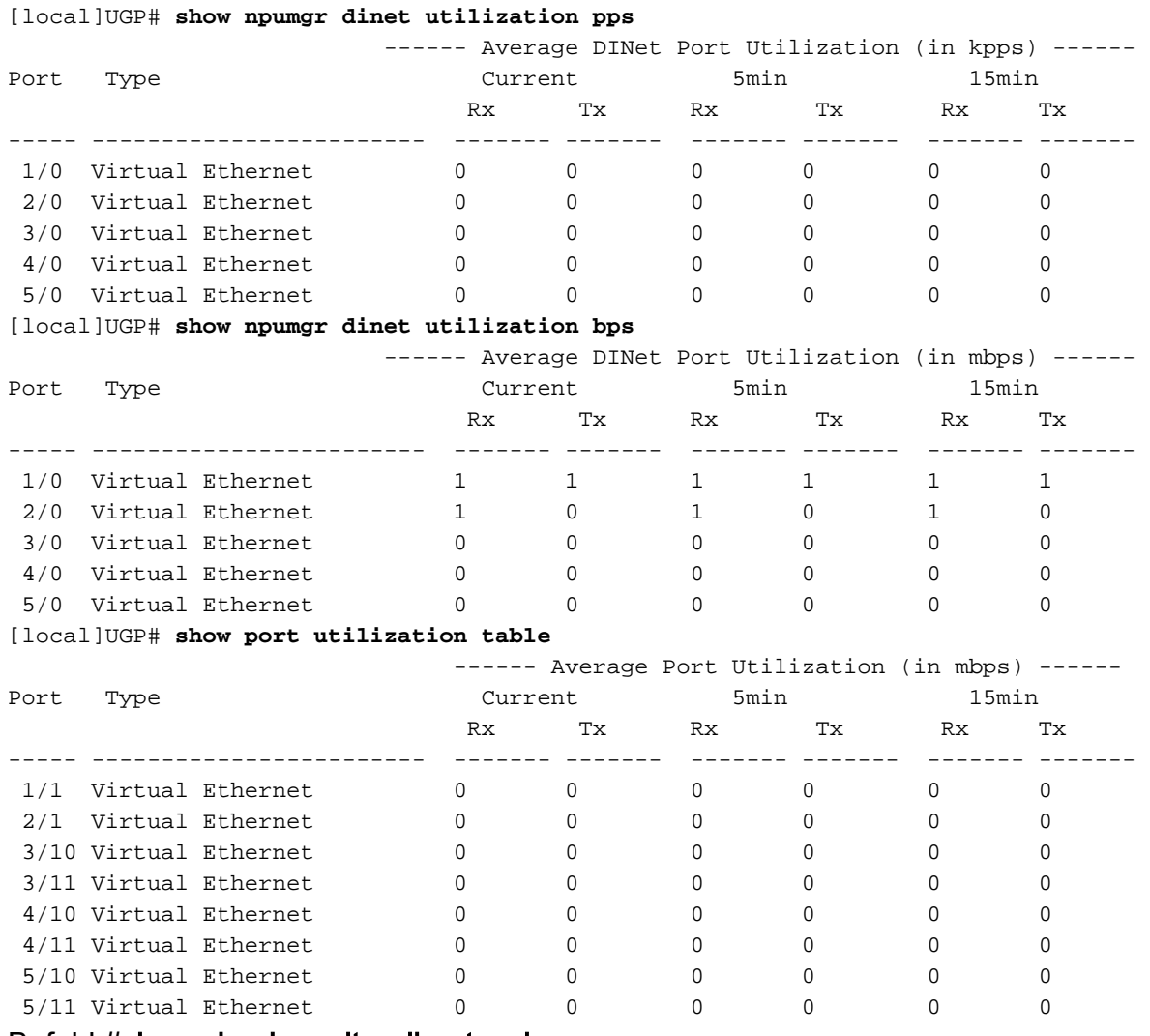

### Befehl #show cloud monitor di-network summary

Mit diesem Befehl wird der Zustand des DI-Netzwerks überwacht. Karten senden einander Herzschläge, und der Verlust wird überwacht. In einem gesunden System wird kein Verlust gemeldet.

[local]UGP# **show cloud monitor di-network summary** Card 3 Heartbeat Results: ToCard Health 5MinLoss 60MinLoss 1 Good 0.00% 0.00% 2 Good 0.00% 0.00% 4 Good 0.00% 0.00% 5 Good 0.00% 0.00% Card 4 Heartbeat Results: ToCard Health 5MinLoss 60MinLoss

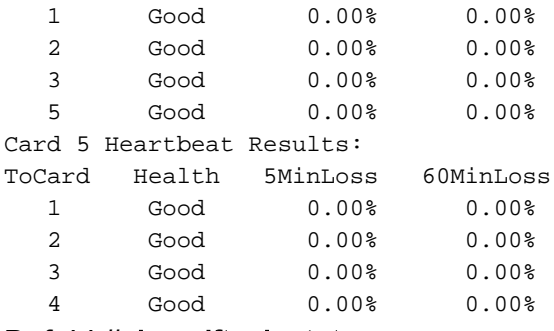

### Befehl #show iftask stats summary

Bei höheren NPU-Lasten kann es vorkommen, dass der Datenverkehr verloren geht.

Um dies zu bewerten, kann der Befehl #show iftask stats summary ausgegeben werden.

Hinweis: DISCARDS können nicht null sein.

Hinweis: Alle anderen Zähler sollten nicht inkrementiert werden.

[local]VPC# show iftask stats summary^M Thursday January 18 16:01:29 IST 2018

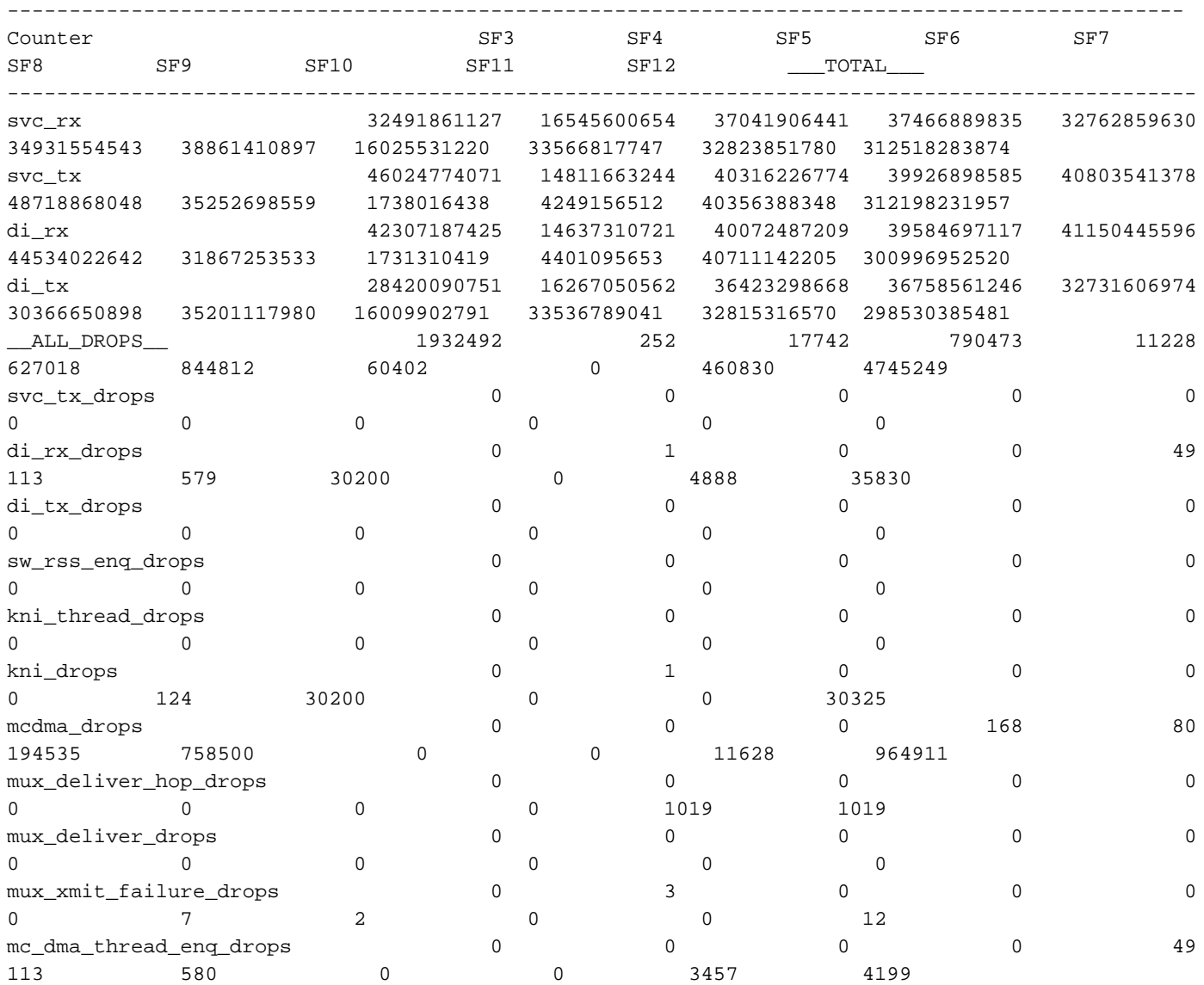

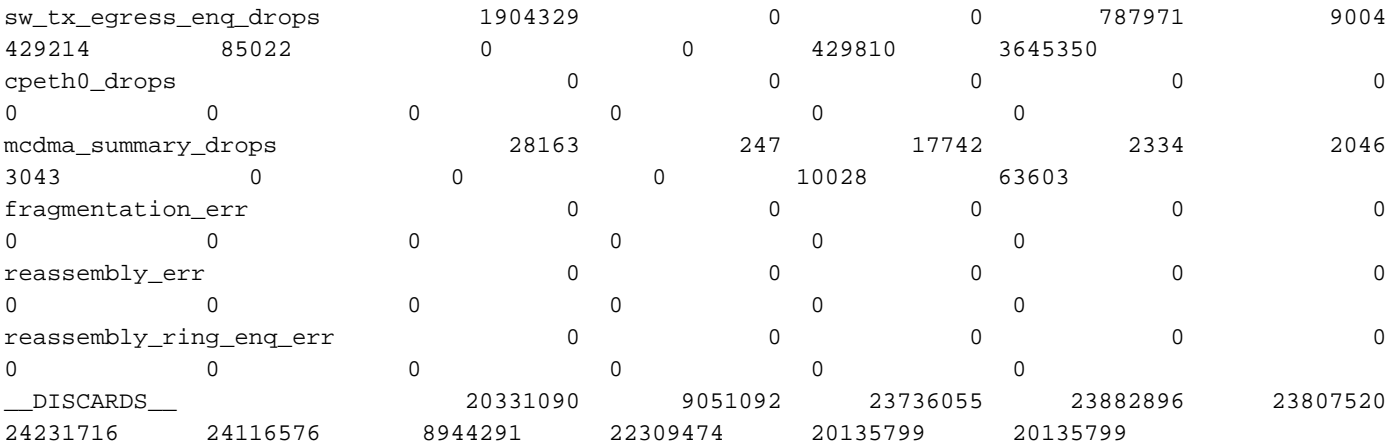

### **Bulkstats**

Das Bulkstat-Schema wurde für QPVC-DI-Performance in Bezug auf Iftask/Dinet entwickelt. Dies ist hilfreich, um das Dinet, die Service-Ports und die NPU-Auslastung hinsichtlich Leistung/Last zu überwachen:

card schema iftask-dinet format EMS,IFTASKDINET,%date%,%time%,%dinet-rxpkts-curr%,%dinet-txpktscurr%,%dinet-rxpkts-5minave%,%dinet-txpkts-5minave%,%dinet-rxpkts-15minave%,%dinet-txpkts-15minave%,%dinet-txdrops-curr%,%dinet-txdrops-5minave%,%dinet-txdrops-15minave%,%npuutil-now% file 2 port schema iftask-port format EMS, IFTASKPORT, %date%, %time%, %util-rxpkts-curr%, %util-txpktscurr%,%util-rxpkts-5min%,%util-txpkts-5min%,%util-rxpkts-15min%,%util-txpkts-15min%,%utiltxdrops-curr%,%util-txdrops-5min%,%util-txdrops-15min% file 3 card schema npu-util format EMS,NPUUTIL,%date%,%time%,%npuutil-now%,%npuutil-5minave%,%npuutil-15minave%,%npuutil-rxbytes-5secave%,%npuutil-txbytes-5secave%,%npuutil-rxbytes-5minave%,%npuutil-txbytes-5minave%,%npuutil-rxbytes-15minave%,%npuutil-txbytes-15minave%,%npuutil-rxpkts-5secave%,%npuutil-txpkts-5secave%,%npuutil-rxpkts-5minave%,%npuutiltxpkts-5minave%,%npuutil-rxpkts-15minave%,%npuutil-txpkts-15minave%